## PCS-XG80/XG55/XA80/XA55 Release Note

Application Ver. 2.34.00

2011/12/02

Sony PDSG PSG VSS

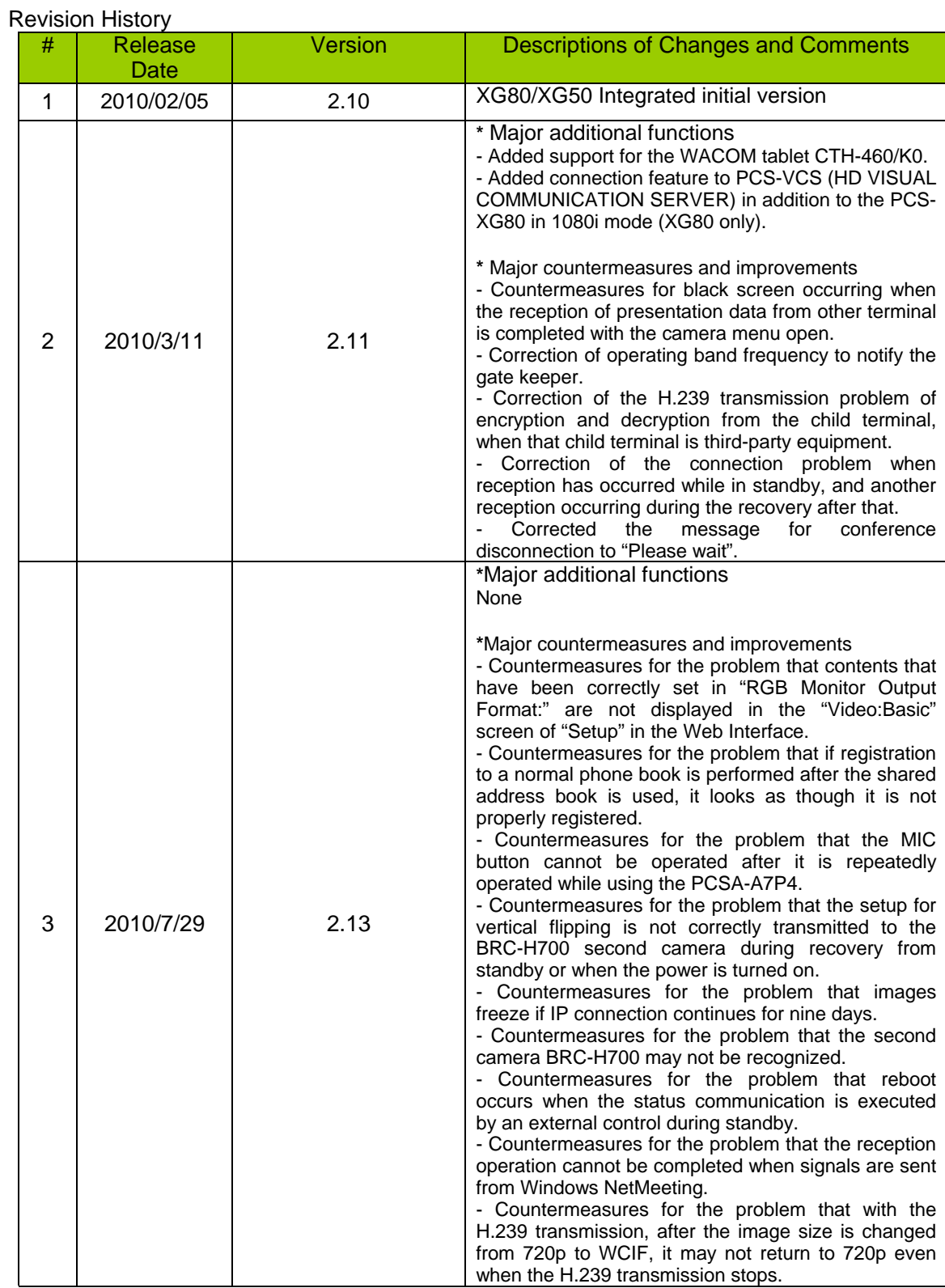

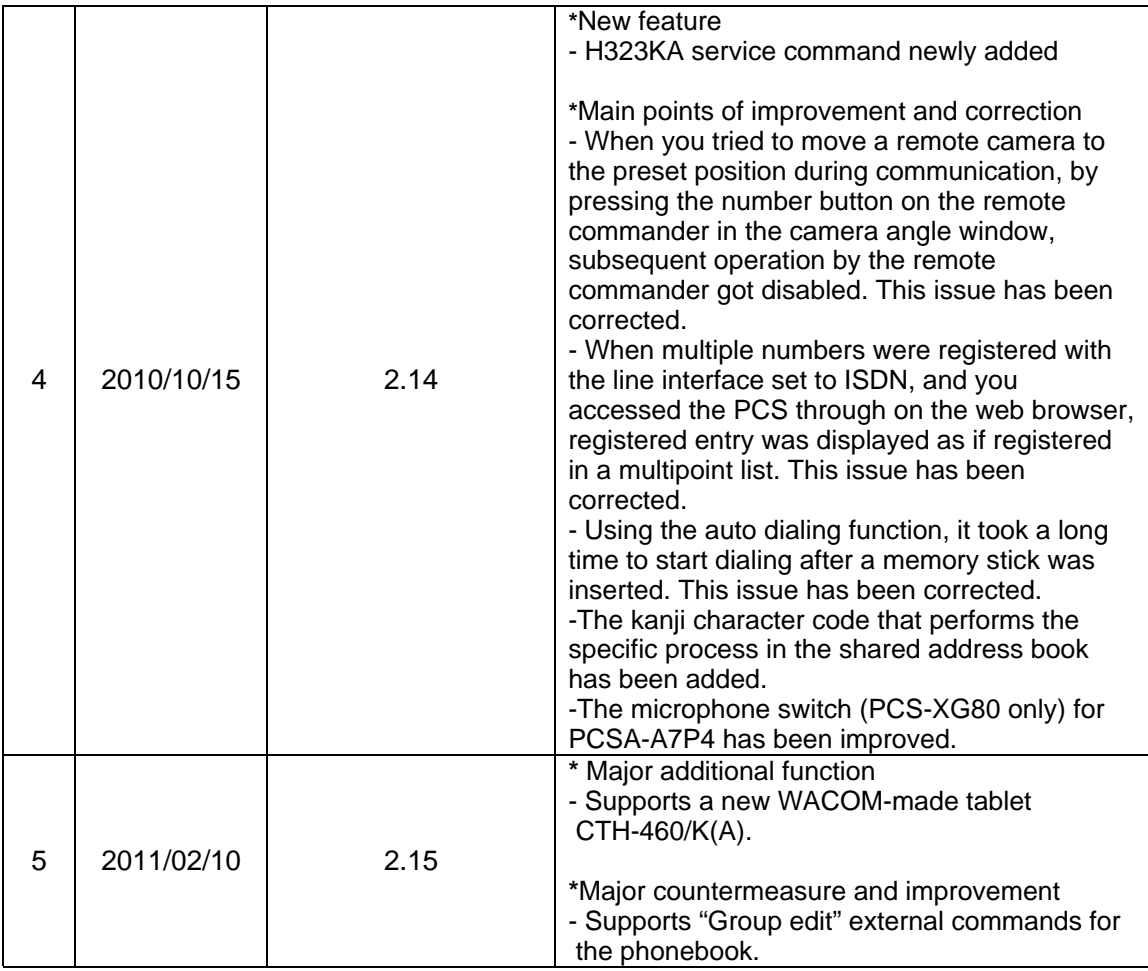

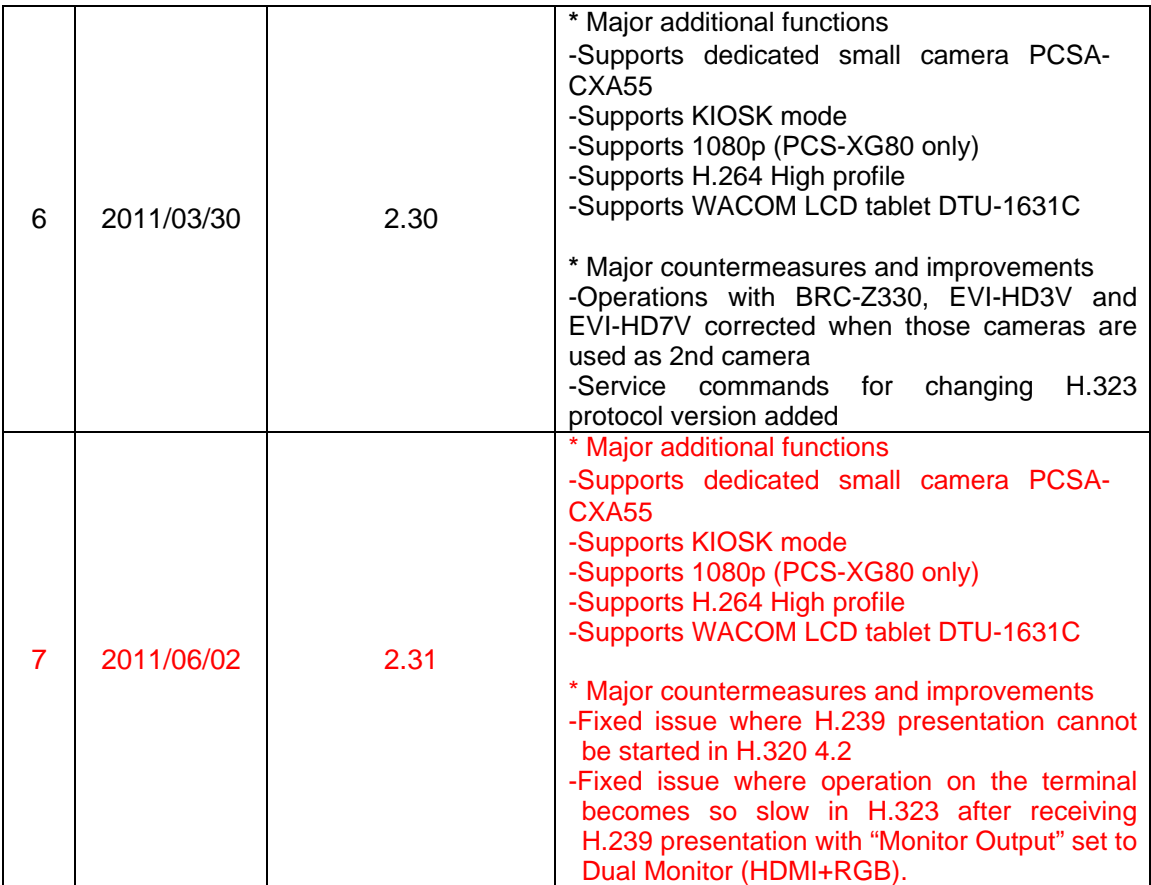

- Application Version 2.34
	- This version is Ver. 2.34.

In Ver. 2.34, two improvements and six corrections mentioned below have been impremented from PCS-XG80/PCS-XG55 Ver. 2.31. In addition, as an internal device will be changed in the end of January, Ver2.31 supports this new hardware.

Please note that the PCS terminal with the new device cannot be downgraded to Ver 2.31 and older.

This release note also covers the codec box PCS-XG80S for PCS-XA80 \*1 or PCS-XG55S for PCS-XA55 \*2.

\*1: The PCS-XA80 package consists of the codec box PCS-XG80S and the camera PCSA-CXA55.

\*2: The PCS-XA55 package consists of the codec box PCS-XG55S and the camera PCSA-CXA55.

- Major Additional Functions in Ver. 2.34
	- H.239 support in 1080 mode (only for PCS-XG80)

PCS-XG80 of less than Ver. 2.34 supported only the exchange of video and audio (did not support the presentation feature) in 1080 mode. In Ver2.34, both transmission and reception of presentation data have been available under the following conditions:

- Available in the dual monitor mode with "Monitor Output" set to "HDMI+RGB", in contrast, not available in the single monitor mode with "Monitor Output" set to " HDMI" or "RGB"

- H.263 is only supported when the presentation feature is used in 1080 mode.

- WACOM tablet CTH-470/K support
- Newly supported WACOM tablet CTH-470/K used for the annotation function.
- Major Additional Functions in Ver. 2.31 No additional function
- Major Additional Functions in Ver. 2.30
	- Dedicated small camera PCSA-CXA55 support
	- Newly supported the PCSA-CXA55 small camera which can be used only together with PCS-XG80 and PCS-XG55
	- When a PCS codec is connected to the camera, it can automatically recognize the camera type and change related settings and GUI properly.
	- PCSA-CXA55 is not equipped with an RF remote controller module. If "RF Remote Control Reception" was set to "Camera", you need to operate the unit through the web browser, or by connecting PCSA-CXG80 as well.
	- When using PCSA-CXA55 as 1st camera, you cannot operate the 2nd camera, as PCSA-CXA55 is not equipped with VISCA OUT.
	- KIOSK mode support
- Newly supported the KIOSK mode whose functionality is equivalent to PCS-XL55.
- You can hide the logo on the top of the home screen with the existing service command NOLOGO.
- •
- 1080p support (only for PCS-XG80)
- Newly supported the 1080p mode. Its mode name has been changed from "1080i mode" to "1080 mode" accordingly. This is because the 1080i mode only was available when the 1080i mode is set to "On" with PCS-XG80 of less than Ver. 2.30.
- With the service command NO1080P, you can use the previous 1080i mode which is supported at less than Ver.2.30.
- In the previous version (less than Ver. 2.30), when the 1080 mode was turned off, or a remote terminal was other than PCS-XG80, connection was aborted by design at the beginning of connection. In Ver.2.30, connection is not aborted. But, it is not recommended to connect to a remote terminal in a different 1080 mode, or other than PCS-XG80.
- Note that you cannot set the 1080 mode to "On" when the dedicated small camera PCSA-CXA55 is being connected.
- •
- H.264 High Profile support
- In the previous version (less than Ver. 2.30), basically, H.264 Baseline Profile was supported by PCS-XG80 with the 1080 mode set to "Off" or PCS-XG55. H.264 High Profile was supported only when the 1080 mode is set to "On" on by PCS-XG80. In Ver.2.30, H.264 High Profile has been supported in H.323 by PCS-XG80/XG55 even when the 1080 mode is set to "Off".
- Compared to H.264 Baseline Profile, a higher picture quality can be achieved at a lower rate with H.264 High Profile. The relationship between resolution and bit rate with Baseline profile remains the same as before. With High Profile, bit rate halves. For example, if a certain resolution is obtained at 1024kbos with Baseline Profile, the same resolution can be obtained at 512kbps with High Profile.
- With the service command NOHIPRO, you can deactivate H.264 High Profile.
- At this time, interoperability only between PCS-XG80s of Ver. 2.30 or PCS-XG55s of Ver. 2.30 has been tested and no interoperability test has been performed with other manufacturers' terminal.

Test results with other manufacturers' will be published immediately after finished and, we will try hard to ensure interoperability with other manufacturers' if needed.

- WACOM LCD tablet DTU-1631C support
- Newly supported WACOM LCD tablet DTU-1631C which allows you to use the annotation function with it.
- Before use, connect the USB terminal of PCS to the RGB terminal of DTU-1631C and select "WXGA" for "RGB Monitor Output Format" under Video Setup menu of PCS. Connection through HDMI with a DVI conversion connector is not supported.
- Points Improved or Corrected in Ver. 2.34
	- Fixed issue where video sometimes freezes when the video mode is 1080p in 1080 mode and communication rate exceeds 3Mbps or more
	- Temporary but significant video delay occurred or video froze in 30 minutes or more after communication started. It has been corrected. (Issue from Ver.2.30)
	- •
- Fixed issue where the camera preset function sometimes does not work properly when the BRC-H700 is used as the second camera
- At start-up, (or at start-up from the stand-by mode), the second camera sometimes was not recognized properly, as a result, the camera preset function (preset position registration/movement to preset positions) did not work properly. This issue has been corrected.

(Issue from Ver.2.00)

- Fixed issue where re-connection cannot be established after a telephone call is disconnected during a multipoint conference including audio conference  $(s)$ .
- After a telephone call was disconnected during a multipoint conference including audio and H.320 conference, next or later telephone call was no longer connected, if you tried. This issue has been corrected. Even with the latest firmware, if additional call from a conference endpoint, not the telephone is placed to the meeting, the video from the last-joined endpoint is not displayed properly at all sites. To avoid this issue, disconnect all the sites once and then re-connect. (Issue from Ver.2.00)
- •

•

- Fixed issue where video cannot be displayed properly when a point-to-point connection is established in H.323 between a PCS terminal with 50Hz and one with 60Hz frequency.
- This issue occurred when a point-to-point connection was established in H.323 between a terminal with 50Hz and one with 60Hz frequency and H.264 high profile was negotiated. It has been corrected. (Issue from Ver.2.30)
- •
- Fixed issue where the change cannot be applied properly when a thumbnail image for the phone book is changed
- As a standard feature, you can change a thumbnail image used in the phone book to any bitmap image which is preinstalled by the PCS or prepared by a user. The problem is that, when the image was changed to the preinstalled one, the setting was not retained after reboot. It has been corrected. (Issue from Ver.1.00)
- •

,

- Fixed issue where a remote commander and PCS terminal cannot be paired properly
- This issue happened when:
	- The PCSA-CXG80 was not connected to the PCS terminal. or - The PCSA-CXG55 was connected to the PCS terminal. It has been corrected. (Issue from Ver.2.30)
- •
- Points Improved or Corrected in Ver. 2.31
	- Fixed issue where H.239 presentation cannot be started in H.320
	- H.239 presentation could not be started even after 50 seconds elapsed at the event of connecting/disconnecting over ISDN as mentioned in 7.1. It has been corrected

and H.239 presentation can be started 50 seconds. (Issue at Ver.2.30)

- Fixed issue where operation on the terminal becomes so slow in H.323 after receiving H.239 presentation with "Monitor Output" set to Dual Monitor (HDMI+RGB).
- Once the terminal fell into this state, CPU load inside the terminal became higher and responded less quickly to operation with the remote commander and lost packets were observed. It has been fixed. (Issue at Ver.2.30)
- In Ver.2.30, H.239 video was encoded with High Profile. In Ver.2.31, High Profile is not used for encoding H.239 video.
- •
- •
- Points Improved or Corrected in Ver. 2.30
	- Operations with BRC-Z330、EVI-HD3V and EVI-HD7V corrected when those cameras are used as 2nd camera
	- The issue happened because PCS could not recognize those cameras properly. It has been corrected and normal operations have been resumed for preset function and so on.
	- When using PCSA-CXA55 as 1st camera, you cannot operate the 2nd camera, as PCSA-CXA55 is not equipped with VISCA OUT.
	- Service commands for changing H.323 protocol version added
	- H.323 protocol is a combination of H.225 and H.245 versions. With the service commands, you can specify H.225 version and H.245 version respectively when the session is established in H.323. Available command strings are H225Vx and H245Vy. (Specify a version number for x, y.)
	- At this time, interoperability is good with H225V4, H245V7 and H245V9. So use of the other command is not recommended.
- Network Environment
	- Recommended settings for networks with significant packet loss
	- Depending on the network configuration, constantly-found packet loss of 2% or more, or one-way latency of 50 ms or more may cause sent video to freeze. If this occurs, set ARC to "OFF", ARQ to "ON" and FEC to "ON" under "QoS1" on the setting screen.
- **Restrictions** 
	- ISDN Connection
	- Presentation cannot be started for 50 seconds after connecting or disconnecting over ISDN. This restriction does not occur during LAN connection. (Restriction from Ver. 2.01)
	- Multipoint Connection Including SD Model
	- When PCS-1, PCS-G70, PCS-G50, or PCS-TL50 is included as a sub-terminal for an ISDN multipoint connection with PCS-XG80 as the host terminal, set the audio format for all the terminals to G.722, select All as the video format for PCS-XG80, and select Auto as the video format for PCS-1, PCS-G70, PCS-G50, or PCS-TL50. (Restriction from Ver. 2.00)
- Restrictions when another terminal is connected to a conference during transmission of presentation data
- In some cases, presentation data is not transmitted/received properly when a multipoint connection is established on the fly from the state of the point-to point connection. This issue happens just when another terminal is connected to the conference during transmission/reception of presentation data. To resume normal operation, it is necessary to disconnect the session. (Restriction from Ver. 2.00)
- In some cases during a multipoint connection, presentation data is not displayed properly when a sub-terminal transmits presentation data. This issue happens just when another terminal is connected to the conference during transmission of presentation data. To resume normal operation, stop and restart transmitting presentation data, and all terminals can receive presentation data properly. (Restriction from Ver. 2.00)
- Known Issues
	- Multipoint connections with SD models
	- If sub-terminals include a PCS-G70 of the older version, the H.239 function of the PCS-G70 may not operate at the first IP connection after the power turns on. Reconnect the PCS-G70. (Likewise for the PCS-G50) (Problem from Ver.2.00)
	- This problem has been corrected in PCS-G70 Ver. 2.65 / PCS-G50 Ver. 2.70.
	- •
	- Terminal name display over multipoint connections
	- In IP/ISDN-mixed multi-point connection, some terminals may display the wrong terminal name. (Problem from Ver.2.00)

This is because acquisition of terminal name information is ill-timed among the terminals. We confirm that this problem happens under the following condition:

When another terminal is newly connected over IP during an ISDN point-to-point connection, and it results in an IP/ISDN mixed multi-point connection, the terminal names of the MCU terminals and those of sub-terminals connected over IP cannot be displayed correctly.

•

- Order of disconnection in a cascade connection
- When a cascade connection is made in the order mentioned below, and you disconnect between terminals A and B first during the cascade connection, there are some cases where other connection cannot be disconnected correctly.

• Connection order:

- 1. Set the multipoint mode" to "Auto" for terminals A and B, and connect them for a point-to-point connection.
- 2. Connect an additional terminal to the terminal A to establish a multipoint connection.
- 3. Connect another additional terminal to the terminal B to establish a cascade connection.
- (Problem from Ver. 2.00)
- When the setup file of the PCS-XG80 is loaded on the PCS-XG55
- Both the PCS-XG80 and the PCS-XG55 have a function to assign an operation to the Function key. With the PCS-XG80, however, if the S-Video input, which has been removed from the PCS-XG55, is assigned to the Function key, the user must change the setting on the PCS-XG55.
	- (Problem from Ver. 2.10)

•

- Use of the memory stick with a capacity over 4 GB
- Data can be read and written correctly with a memory stick with the capacity of 4 GB or less. However, data cannot be read or written correctly with a memory stick with a capacity over 4 GB. Use a memory stick with a capacity of 4 GB or less.
- (Problem from Ver. 1.0)
- - Connection between PCS-XG80 of Ver.2.30 in 1080 mode and that of less than Ver.2.30 in 1080i mode at 512 kbps
	- No video is displayed when connecting between PCS-XG80 of Ver.2.30 in 1080 mode and that of less than Ver.2.30 in 1080i mode at 512 kbps. To avoid this issue, 1Mbps or more communication bit rate is recommended.
		- (Problem from Ver. 2.30)
- Updates
	- Cautions when updating
		- Take the following precautions when updating.
	- Perform updates when the power supply is reliable. If a power outage occurs during an update, the update will not complete properly and the system may not be able to start up.
	- Some sales samples cannot be upgraded with this software successfully. If you experience such a problem with the sales sample where software for sales sample was installed, please contact us.
	- The firmware file differs between models as follows.
	- PCS-XG80 : belliniXXXXX.upd
	- PCS-XG55 : LbelliniXXXXX.upd
	- PCS-XL55 : MimosaXXXXX.upd
	- (Each XXXXX shows the version number)
	- Note that different model software cannot be installed into the other model.
	- Updating with a memory stick Procedure for updating with a memory stick Follow the procedure below to complete an update.
	- Prepare a memory stick (512 MB or larger) \* Files to be used:

[**bellini23400.upd**] (for PCS-XG80 Ver 2.34) [**Lbellini23400.upd**] (for PCS-XG55 Ver 2.34)

- Copy the files listed above into the root directory on the memory stick. Use the writeprotect function on the memory stick, if there is one. There is no need to format the stick for use with PCS-1/G70/G50.
- Insert the memory stick into the device and turn on the power.
- The application will start and the progress screen will appear.
- The device will automatically restart when the update is complete.
- The home screen will be displayed when the device has restarted. Confirm that the host version is 2.34.00 (for Ver 2.34).
- Updating from the Web
	- Procedure for updating from the Web
	- Follow the procedure below to complete an update.
- Open a web browser and log in to the device.
- Select the "Setup" tab.
- Click the "Version Up" button in the lower left of the browser window.
- The version up screen will appear. Specify the update file. \* Files to be used:
	- [**bellini23400.upd**] (for PCS-XG80 Ver 2.34) [**Lbellini23400.upd**] (for PCS-XG55 Ver 2.34)
- Click the "Upload" button after specifying the file.
- File transfer will begin and "File Uploading ..." will be displayed.
- When the file has been uploaded, a message saying "Uploading upgrade files to PCS-XG80 has been completed. You may shut down your browser. Installation procedures for PCS-XG80 start soon. Never power off the unit during installation. After the completion of installation, PCS-XG80 restarts automatically." will appear and the update progress screen will appear on the device (for PCS-XG80).
- The device will automatically restart when the update is complete.
- The home screen will be displayed when the device has restarted. Confirm that the host version is 2.34.00 (for Ver 2.34).